## **Audacity : Changer le tempo – Changer la vitesse**

**ATTENTION** : Ces deux fonctions ont un effet différent :

- "Changer le tempo" accélère ou ralentit le tempo de la piste sans changer la hauteur des sons entendus.
- "Changer la vitesse" additionne l'effet de changement de tempo (ralentir ou accélérer) **et** un effet de changement de hauteur des sons entendus (plus graves si le tempo est ralenti, plus aigus si le tempo est accéléré)

## **1.Pour changer le tempo uniquement :**

**1**- Sélectionner l'extrait choisi (ou la piste entière, ou les pistes si besoin)

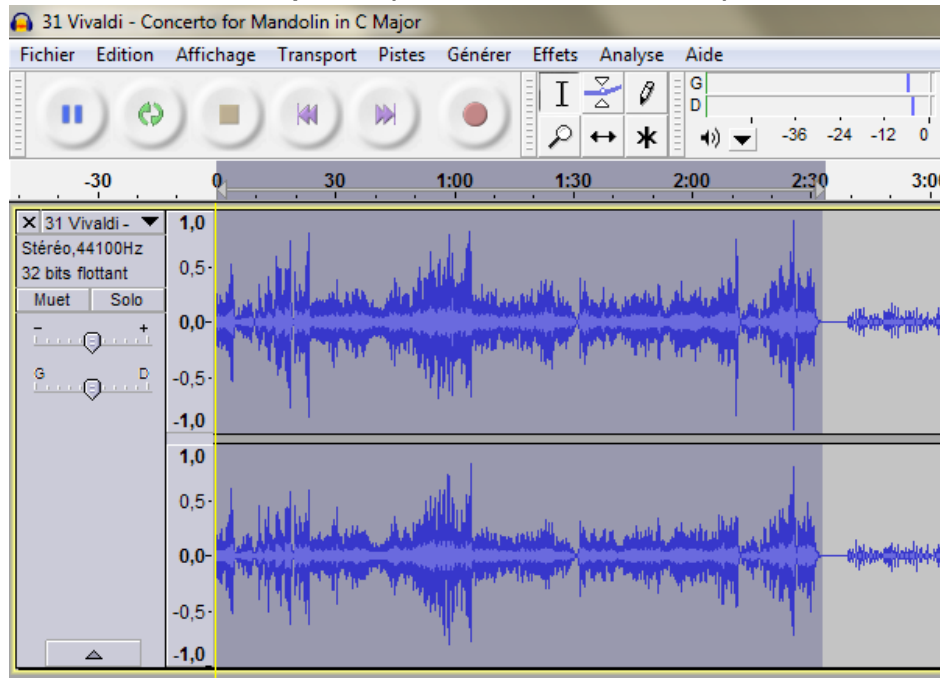

**2**- Dans le menu Effets, choisir "Changer le tempo"

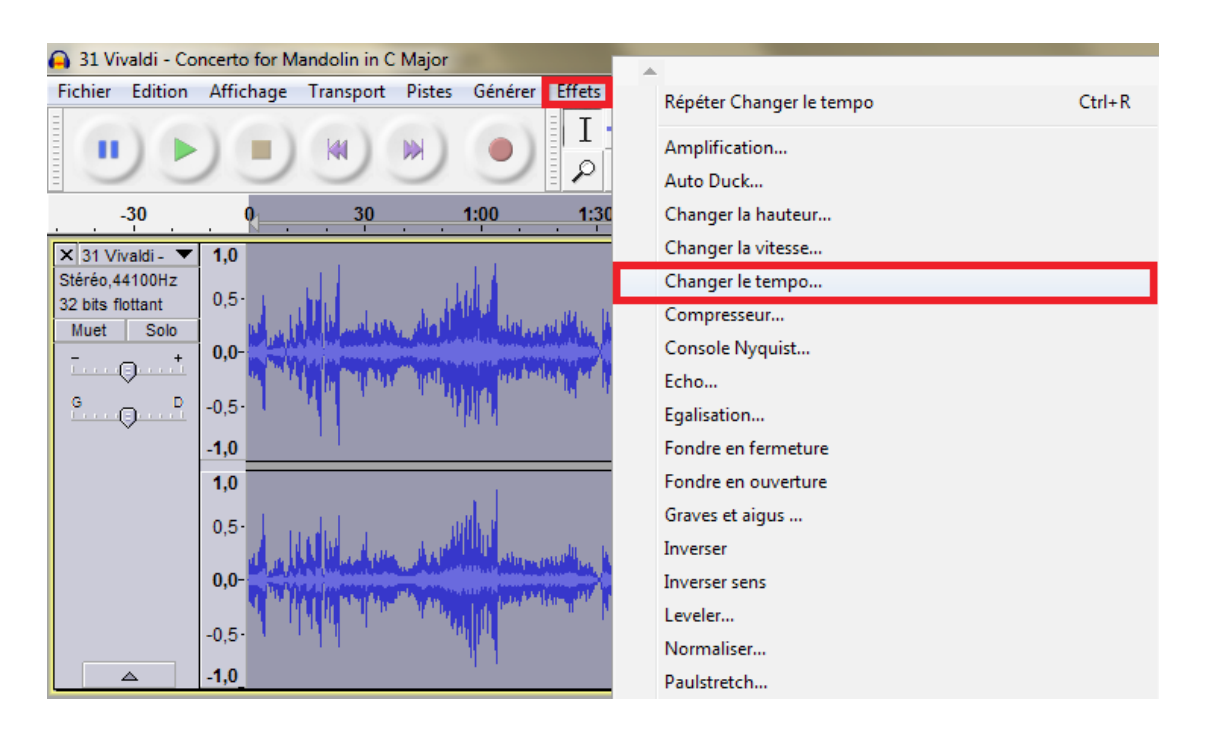

**3**- Vous obtenez l'écran suivant :

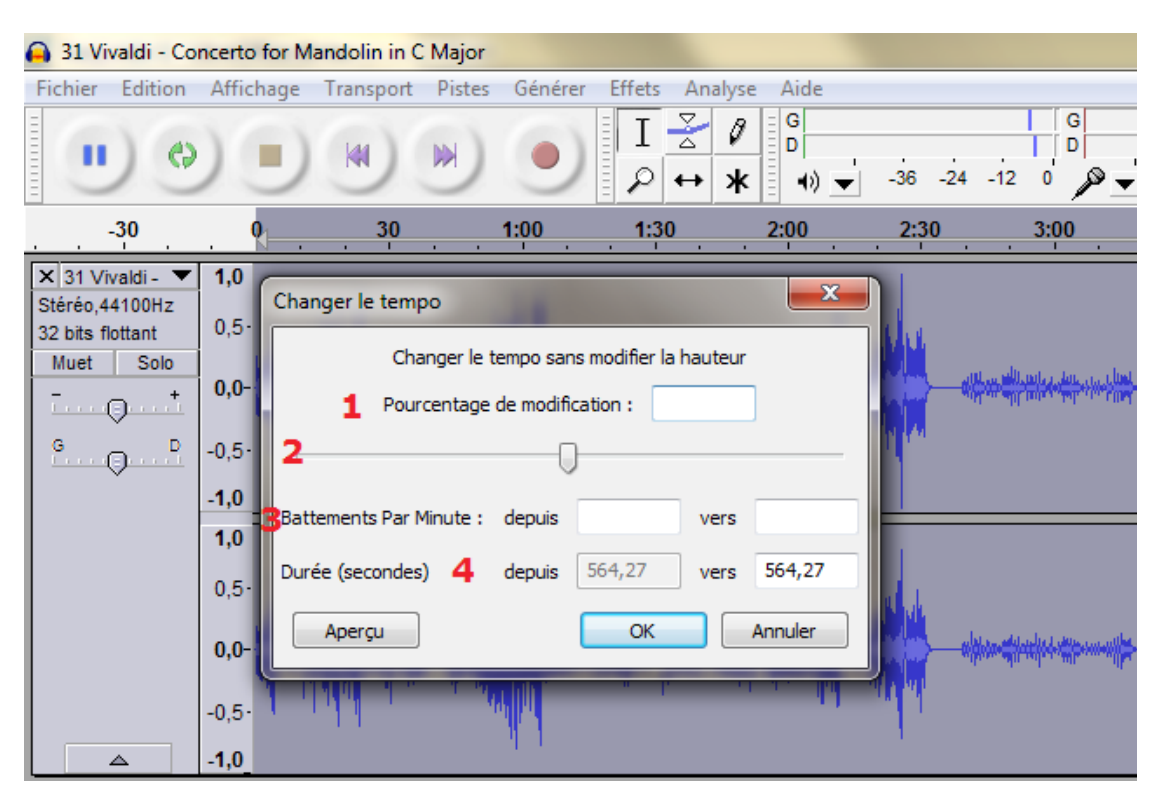

Vous pouvez alors **au choix** :

**1**- Entrer un pourcentage (chiffre précédé d'un "moins" (-) si vous voulez ralentir). Les décimales sont possibles, et vous pouvez utiliser des nombres supérieurs à 100.

**2**- Jouer avec le bouton pour trouver la bonne modification (vers la gauche, le tempo ralentit, vers la droite, il accélère)

**3**- Entrer les données de BPM actuelles et souhaitées. Cela fonctionne mieux si vous connaissez le tempo exact de votre morceau.

**4**- Entrer une durée souhaitée dans le cadre de droite (par exemple, si votre extrait doit être joué en entier en un temps donné).

Testez votre modification en cliquant sur "Aperçu". Si elle vous convient, validez en cliquant sur "OK".

## **2.Pour changer le tempo et la hauteur :**

- Sélectionnez l'extrait choisi (ou la piste entière, ou les pistes).

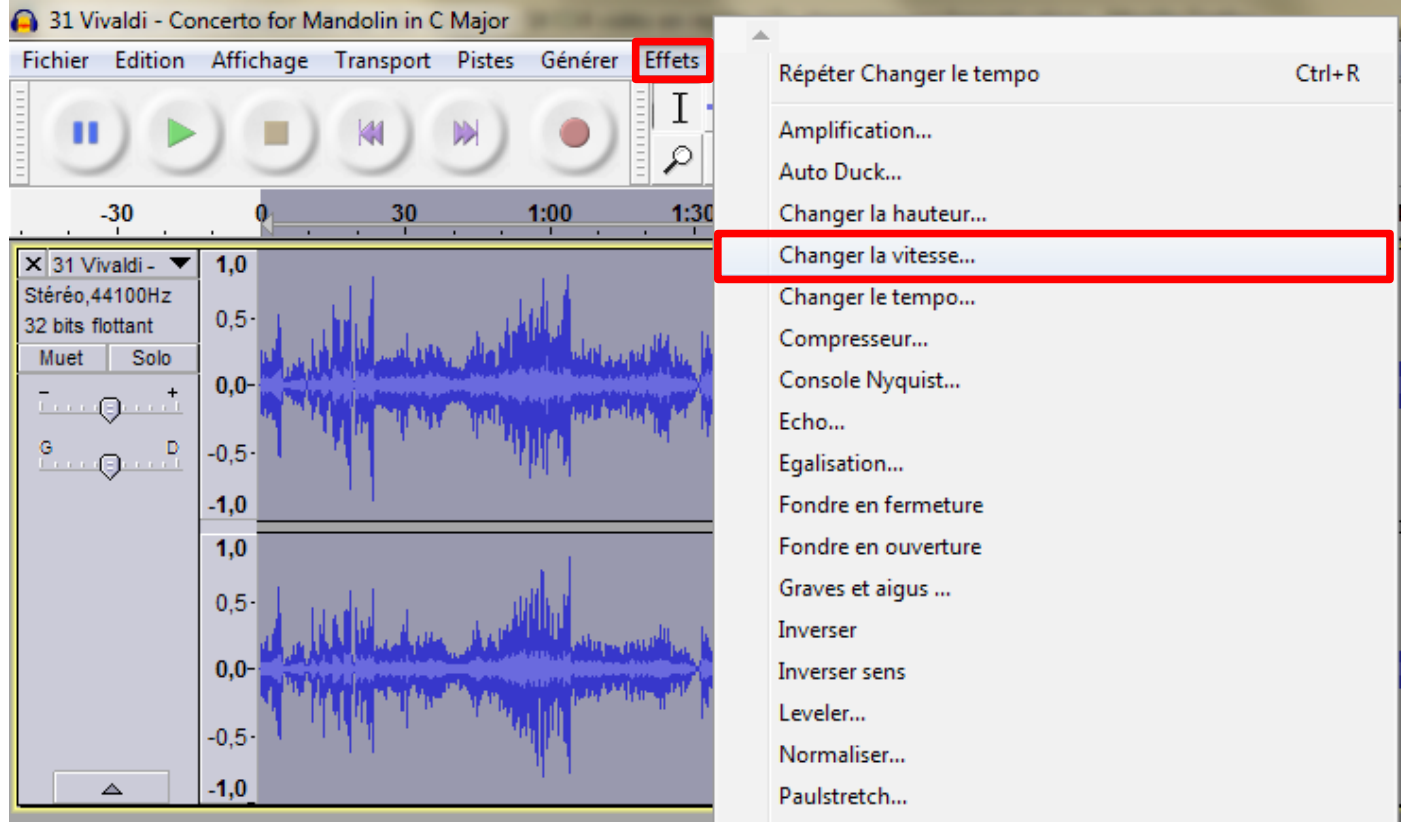

## - Dans le menu Effets, choisir "Changer la vitesse"

- Vous obtenez l'écran suivant :

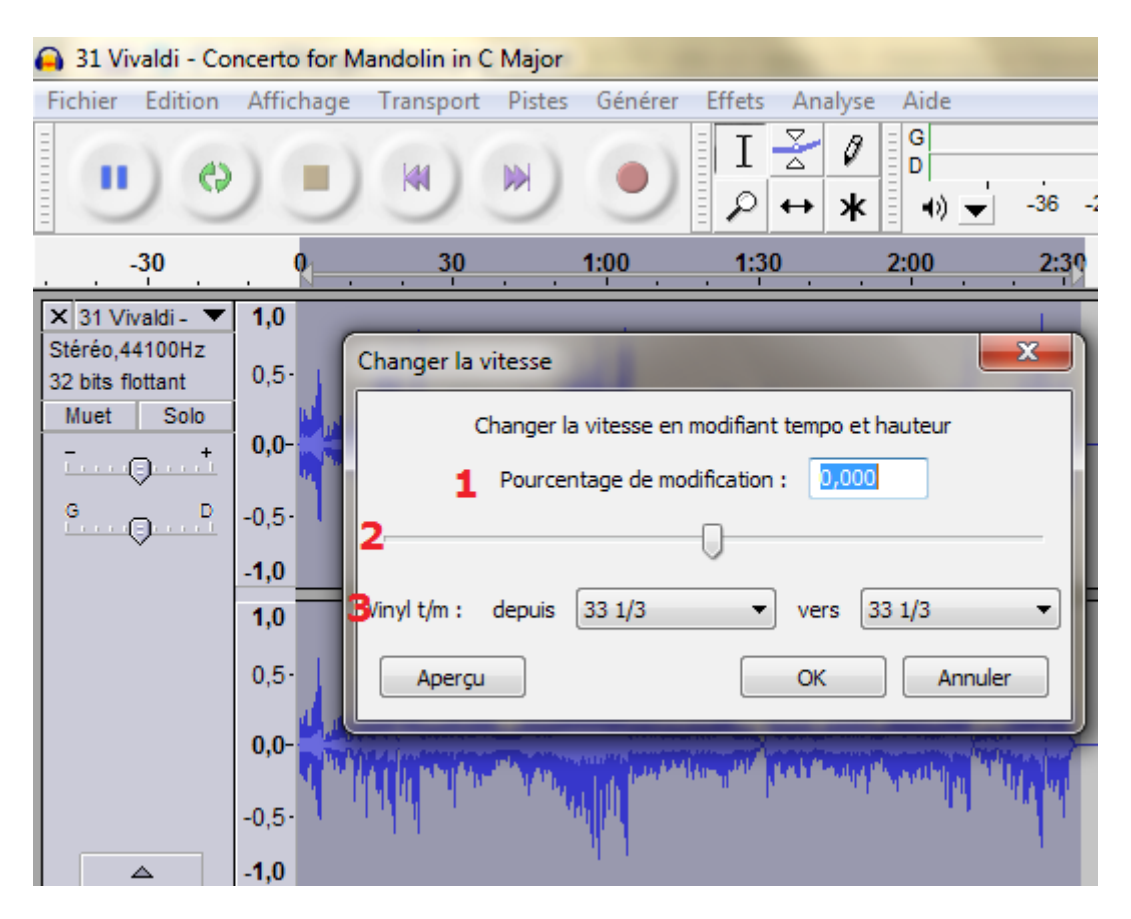

Vous pouvez alors, **au choix** :

**1**- Entrer un pourcentage (chiffre précédé d'un "moins" (-) si vous voulez ralentir). Les décimales sont possibles, et vous pouvez utiliser des nombres supérieurs à 100.

**2**- Jouer avec le bouton pour trouver la bonne modification (vers la gauche, le tempo ralentit et le son devient plus grave, vers la droite, le tempo accélère et le son devient plus aigu)

**3**- Choisir l'un des effets déjà calculés qui imitent les vitesses de lecture des platines vinyle. (Par exemple, considérez que votre extrait original est un 45 tours, et choisissez de le lire en 33 t 1/3 ou en 78 tours).

Testez votre modification en cliquant sur "Aperçu". Si elle vous convient, validez en cliquant sur "OK".